# **pyptlib Documentation**

*Release 0.0.5.UNRELEASED*

**Brandon Wiley**

March 21, 2014

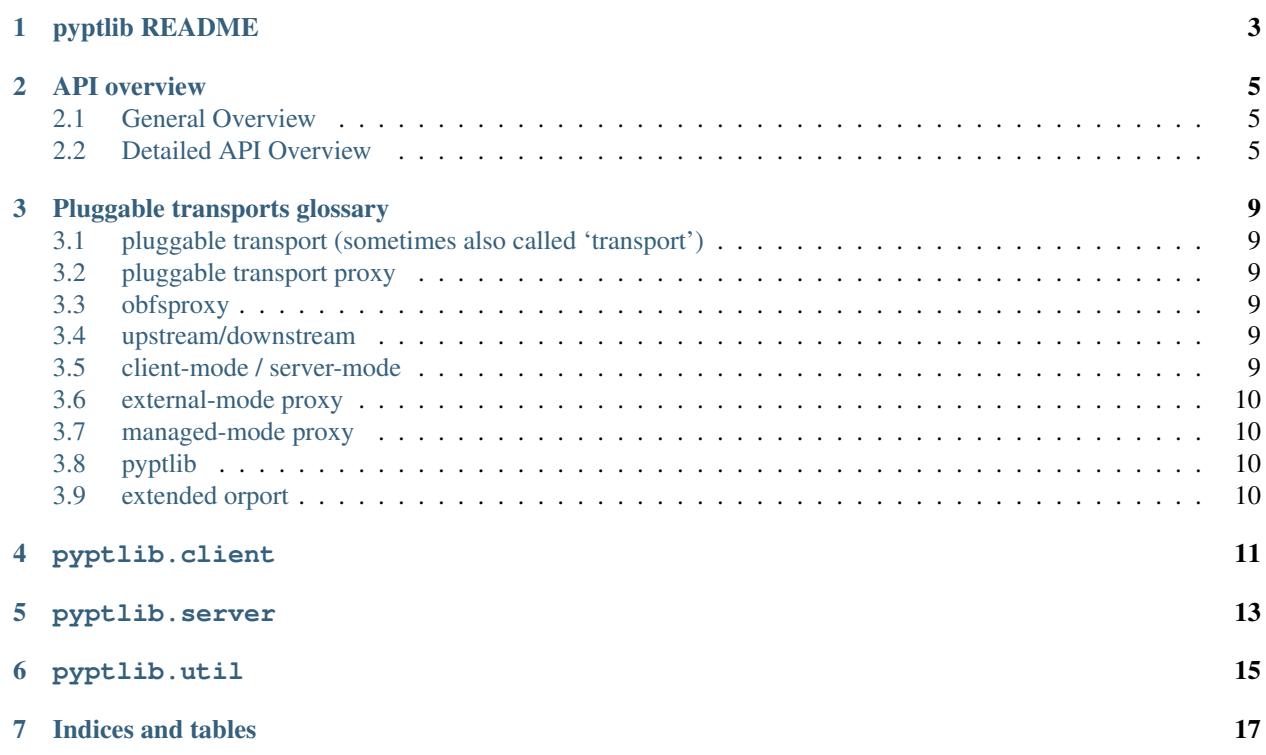

pyptlib is a little Python library that makes the job of writing pluggable transports easier.

# **pyptlib README**

<span id="page-6-0"></span>• What is pyptlib?

pyptlib is a little Python library which understands the [pluggable transport managed-proxy protocol.](https://gitweb.torproject.org/torspec.git/blob_plain/HEAD:/proposals/180-pluggable-transport.txt)

• Who is interested in pyptlib?

You might be interested in pyptlib if you have an application that obfuscates TCP traffic and you want to integrate it easily with Tor.

• What does pyptlib do?

pyptlib speaks with Tor and informs your application about which pluggable transports Tor needs, in which ports they should listen for connections, in which filesystem directory they should keep state, etc.

• What does pyptlib not do?

pyptlib doesn't help your application do networking or obfuscation.

• What does pyptlib expect from an application?

pyptlib assumes that your application is executed by Tor as a managed-proxy.

pyptlib assumes that your application acts as a proxy: it listens for traffic on a TCP port and pushes the traffic somewhere else.

pyptlib assumes that your application has a SOCKS server when it acts as a client. This is needed because Tor needs to dynamically select where its data will be pushed to.

• How do I use pyptlib?

Read the documentation, the examples and the source.

• What are these buzzwords?

glossary.rst

### **API overview**

<span id="page-8-0"></span>Be sure to read API.rst and glossary.rst before reading this file.

### <span id="page-8-1"></span>**2.1 General Overview**

Applications begin by initializing pyptlib.

Then pyptlib informs the application about which transports it should spawn, in which ports they should listen for connections, etc.

Then the application launches the appropriate transports as instructed, and for each transport it reports to pyptlib whether it was launched successfully or not. Finally, the application announces to pyptlib that it finished launching transports.

From that point and on the application should forget about pyptlib and start accepting connections.

### <span id="page-8-2"></span>**2.2 Detailed API Overview**

#### **2.2.1 0) Find if it's a client or a server**

An application using pyptlib should start by calling pyptlib.config.checkClientMode() to learn whether Tor wants it to run as a client or as a server.

You should then create a pyptlib.client.ClientTransportPlugin or pyptlib.server.ServerTransportPlugin as appropriate. This object is your main entry point to the pyptlib API, so you should keep it somewhere for later access.

#### **2.2.2 1) Get transport information from Tor**

The next step is to run init to parse the rest of the configuration and communicate the results to Tor. You should pass a list of names of the transports your application supports.

The application should be prepared for pyptlib.config.EnvError, which signifies that the environment was not prepared by Tor.

Consider an example of the fictional application *rot0r* which implements the pluggable transports *rot13* and *rot26*. If *rot0r*, in step 1, learned that Tor expects it to act as a client, it should now do:

```
from pyptlib.client import ClientTransportPlugin
from pyptlib.config import EnvError
client = ClientTransportPlugin()
try:
   client.init(supported_transports=["rot13", "rot26"])
except EnvError, err:
   print "pyptlib could not bootstrap ('%s')." % str(err)
```
Afterwards, the API's config attribute provides methods to find out how Tor wants your application to be configured. For example, if you store state, it should go in client.config.getStateLocation(). For a complete list, see the documentation for that module.

#### **2.2.3 2) Launch transports**

#### **Client case (skip if you are a server)**

Your application should then use client.getTransports() to learn which transports it should launch.

Proceeding with the previous example:

```
if 'rot13' in client.getTransports():
    launch_rot13_client()
if 'rot26' in client.getTransports():
    launch_rot26_client()
```
For a full list of the methods available, see the module docs for client and client.config.

Note: Since the application runs as a client, it should launch a SOCKS server in the upstream side of the proxy.

#### **Server case (skip if you are a client):**

Your application should then use server.getBindAddresses() to learn which transports it should launch.

Since the application runs as a server, it will push data to Tor's ORPort, which you can get using server.config.getORPort().

Proceeding with the previous example:

```
transports = server.getBindAddresses()
if 'rot13' in transports:
   launch_rot13_server(transports['rot13'], server.config.getORPort())
if 'rot26' in transports:
    launch_rot26_server(transports['rot26'], server.config.getORPort())
```
For a full list of the methods available, see the module docs for server and server.config.

#### **2.2.4 3) Report results back to Tor.**

For every transport that the application launches, it reports to pyptlib whether it was launched successfully or not. This way, Tor is informed on whether a transport is expected to work or not.

#### **Client case (skip if you are a server):**

Every time a transport is successfully launched, the application calls client.reportMethodSuccess with the name of the transport that was launched, the address where it is listening for connections, and the SOCKS version that the upstream SOCKS server supports.

For example, if *rot13* was launched successfully, waits for connections in '127.0.0.1:42042' and supports SOCKSv4, the appropriate call would be:

client.reportMethodSuccess('rot13', 'socks5', ('127.0.0.1', 42042))

Every time a transport failed to launch, the application calls client.reportMethodError with the name of the transport and a message.

For example, if *rot26* failed to launch, the appropriate call would be:

client.reportMethodError('rot26', 'Could not bind to 127.0.0.1:666 (Operation not permitted)')

#### **Server case (skip if you are a client):**

Everytime a transport is successfully launched, the application calls server.reportMethodSuccess with the name of the transport that was launched, and the address where it is listening for connections.

For example, if *rot13* was launched successfully and waits for connections in '127.0.0.1:42042', the appropriate call would be:

```
server.reportMethodSuccess('rot13', ('127.0.0.1', 42042))
```
Everytime a transport failed to launch, the application should call server.reportMethodError with the name of the transport and a message.

For example, if *rot26* failed to launch, the appropriate call would be:

```
server.reportMethodError('rot26', 'Could not bind to 127.0.0.1:666 (Operation not permitted)')
```
#### **2.2.5 4) Stop using pyptlib and start accepting connections**

When the application finishes launching connections, it should call reportMethodsEnd(), to announce to pyptlib that all transports were launched. This way, Tor knows that it can start pushing traffic to the application.

After this point, the API object (in this current version of pyptlib) has no other use.

## **Pluggable transports glossary**

# <span id="page-12-1"></span><span id="page-12-0"></span>**3.1 pluggable transport (sometimes also called 'transport')**

Pluggable transports obfuscate network traffic.

Specifically, pluggable transports transform the Tor traffic flow between the client and the bridge. This way, censors who monitor traffic between the client and the bridge see innocent-looking transformed traffic instead of the actual Tor traffic.

### <span id="page-12-2"></span>**3.2 pluggable transport proxy**

Pluggable transport proxies are programs that implement pluggable transports. They also implement the networking system that a pluggable transport needs (so that it can proxy data).

### <span id="page-12-3"></span>**3.3 obfsproxy**

[obfsproxy](https://www.torproject.org/projects/obfsproxy.html.en) is a pluggable transport proxy written in C. It implements the [obfs2](https://gitweb.torproject.org/obfsproxy.git/blob/HEAD:/doc/obfs2/protocol-spec.txt) pluggable transport.

### <span id="page-12-4"></span>**3.4 upstream/downstream**

The upstream side of a pluggable transport proxy is the side that communicates with Tor. Upstream data is nonobfuscated.

The downstream side of a pluggable transport proxy is the side that communicates with the other pluggable transport proxy. Downstream data is obfuscated.

### <span id="page-12-5"></span>**3.5 client-mode / server-mode**

A pluggable transport is a client if it has a Tor client in its upstream side.

A pluggable transport is a server if it has a Tor bridge in its upstream side.

# <span id="page-13-0"></span>**3.6 external-mode proxy**

A pluggable transport proxy is in external-mode if the user explicitly configures it using its command-line interface.

# <span id="page-13-1"></span>**3.7 managed-mode proxy**

A pluggable transport proxy is in managed-mode if it's launched and managed by Tor using the managed-proxy configuration protocol. The managed-proxy configuration protocol is defined in the [pluggable transport specification.](https://gitweb.torproject.org/torspec.git/blob/HEAD:/proposals/180-pluggable-transport.txt)

# <span id="page-13-2"></span>**3.8 pyptlib**

pyptlib is a library that implements the managed-proxy configuration protocol and makes it easier for application to be used as managed proxies.

# <span id="page-13-3"></span>**3.9 extended orport**

Extended ORPort is an non-implemented feature of Tor that allows a pluggable transport proxy to communicate with Tor in real-time.

**pyptlib.client**

<span id="page-14-0"></span>Client-side pyptlib API.

**pyptlib.server**

<span id="page-16-0"></span>Server-side pyptlib API.

**pyptlib.util**

<span id="page-18-0"></span>pyptlib utilities.

**Indices and tables**

- <span id="page-20-0"></span>• *genindex*
- *modindex*
- *search*